## **Table of Contents**

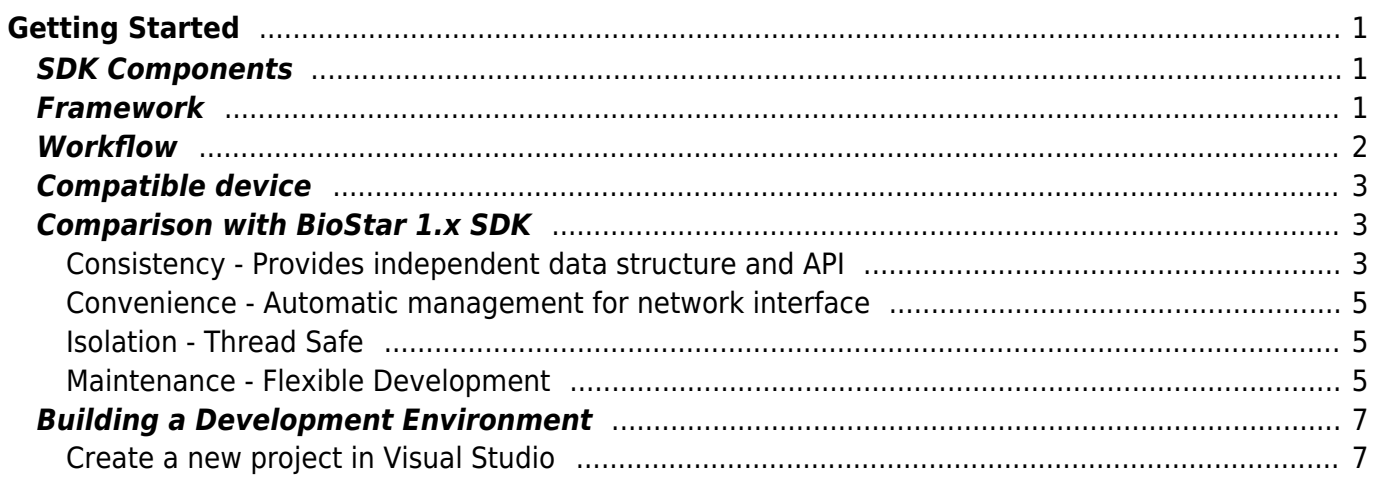

# <span id="page-1-0"></span>**Getting Started**

## <span id="page-1-1"></span>**SDK Components**

BioStar 2 Device SDK package is made of the following folders and files.

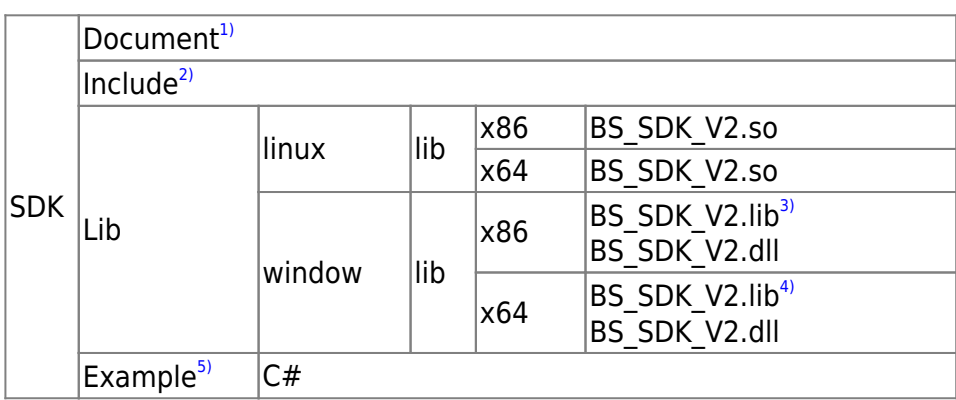

## <span id="page-1-2"></span>**Framework**

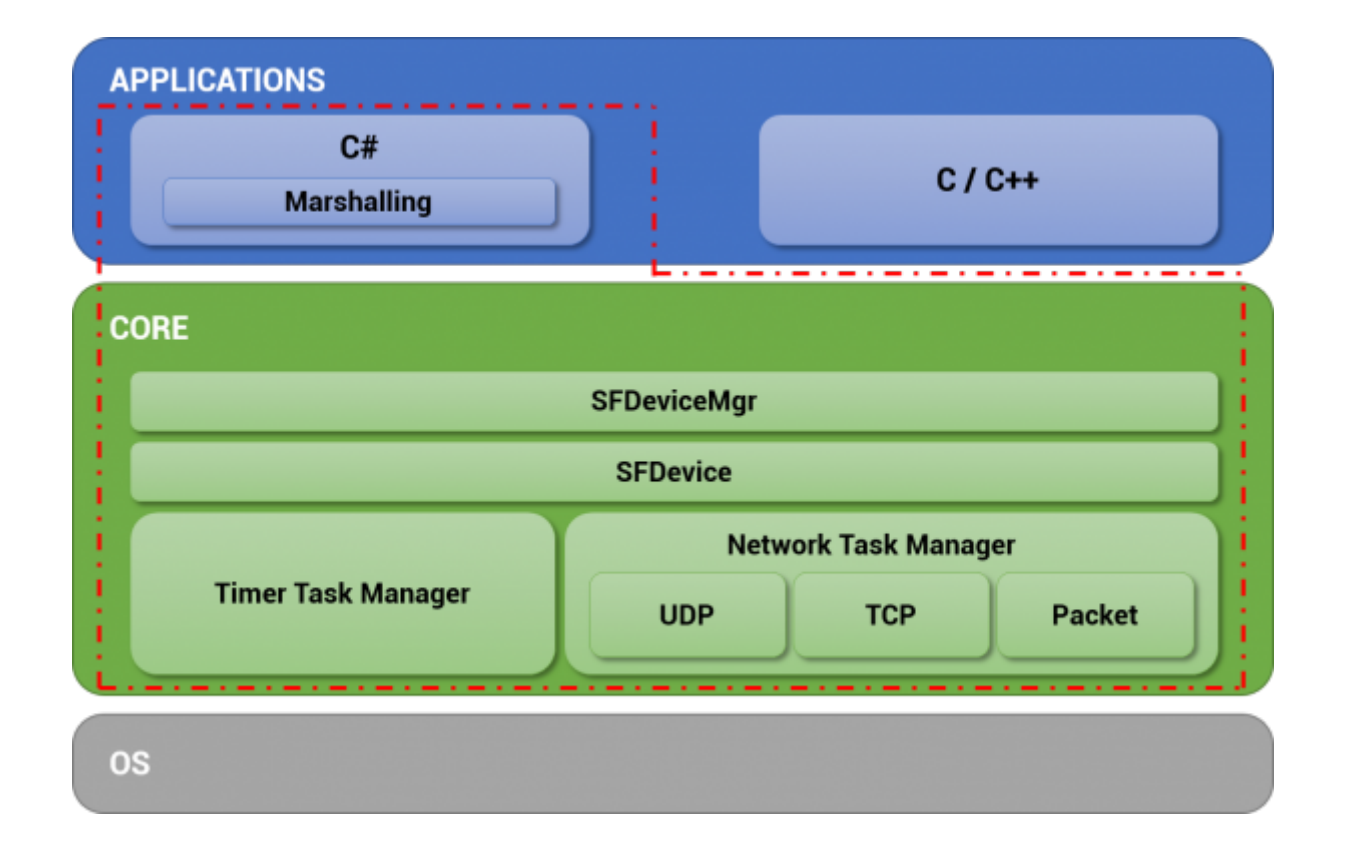

## <span id="page-2-0"></span>**Workflow**

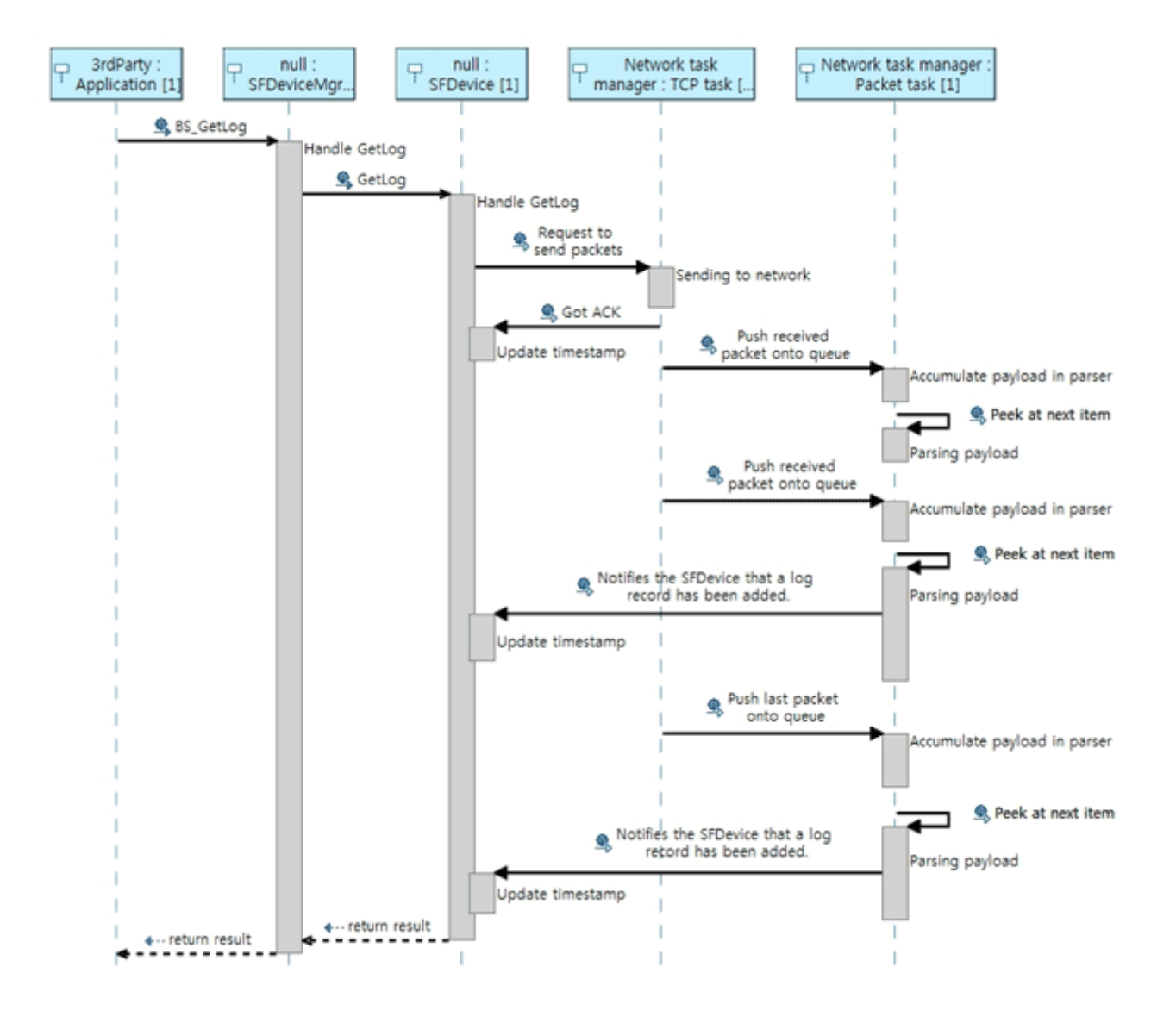

### <span id="page-3-0"></span>**Compatible device**

You can use all devices which works with the BioStar 2.

## <span id="page-3-1"></span>**Comparison with BioStar 1.x SDK**

#### <span id="page-3-2"></span>**Consistency - Provides independent data structure and API**

**BioStar 1.x SDK** had different structures and APIs for each type of devices. It was inconvenient, because making branching statements for every type was necessary to control several types of devices in one application.

```
if( m DeviceType == BS DEVICE BIOENTRY PLUS ||
    m DeviceType == BS DEVICE BIOENTRY W ||
    m DeviceType == BS DEVICE BIOLITE ||m DeviceType == BS DEVICE XPASS || m_DeviceType == BS_DEVICE_XPASS_SLIM ||
    m DeviceType == BS DEVICE XPASS SLIM2)
{
     BEUserHdr userHdr;
     // Retrieve a user from the device
     BS_RET_CODE result = BS_GetUserBEPlus( m_Handle, m_UserID, &userHdr,
m TemplateData );
     ...
     // Transfer the user to the device
    result = BS EnrollUserBEPlus( m Handle, &userHdr, m TemplateData );
     ...
}
else if( m DeviceType == BS DEVICE BIOSTATION )
{
     BSUserHdrEx userHdr;
     BS_RET_CODE result = BS_GetUserEx( m_Handle, m_UserID, &userHdr,
m TemplateData );
     ...
    result = BS EnrollUserEx( m Handle, \&userHdr, m TemplateData );
     ...
}
else if( m DeviceType == BS DEVICE DSTATION ){
```

```
 DSUserHdr userHdr;
     ...
    BS RET CODE result = BS GetUserDStation( m Handle, m UserID, &userHdr,
m TemplateData, m FaceTemplate DST );
     ...
    result = BS EnrollUserDStation( m Handle, &userHdr, m TemplateData,
m FaceTemplate DST );
}
else if( m DeviceType == BS DEVICE XSTATION )
{
     XSUserHdr userHdr;
     ...
    BS RET CODE result = BS GetUserXStation( m Handle, m UserID, &text{userHdr});
     ...
    result = BS EnrollUserXStation( m Handle, \&userHdr );
}
else if( m DeviceType == BS DEVICE BIOSTATION2 )
{
     BS2UserHdr userHdr;
     ...
    BS RET CODE result = BS GetUserBioStation2( m Handle, m UserID,
&userHdr, m_TemplateData );
     ...
    result = BS EnrollUserBioStation2( m Handle, &userHdr, m TemplateData );
}
else if( m DeviceType == BS DEVICE FSTATION )
{
     FSUserHdr userHdr;
     ...
    BS RET CODE result = BS GetUserFStation( m Handle, m UserID, \&userHdr,
faceTemplate );
     ...
     result = BS_EnrollUserFStation( m_Handle, &userHdr, m_FaceTemplate_FST
);
}
```
**BioStar 2.x SDK** uses one structure and one API for all types of devices. The developer doesn't have to use complicated branching statements, which allows users to use simple codes.

```
BS2UserBlob userBlob =
(BS2UserBlob)Utils.AllocateStructure(typeof(BS2UserBlob));
```

```
...
int result = (BS2ErrorCode)API.BS2 EnrolUser(Program.sdkContext,
deviceHandle.info.id, ref userBlob);
...
```
#### <span id="page-5-0"></span>**Convenience - Automatic management for network interface**

**BioStar 1.x SDK** has to get a handle(socket descriptor) on the device when connecting to it. Notifies which device to control by using the handle(socket descriptor) achieved when calling an API.

```
int handle = ;
uint deviceID = :
int deviceType = ;
result = BS_OpenSocket( "192.168.0.5", 1471, &handle );
result = BS GetDeviceID(handle, &deviceID, &deviceType);
```
**BioStar 2.x SDK** does not make the developer control the handle(socket descriptor). When the device ID is sent as a parameter, the BioStar 2.x SDK framework automatically finds the relevant device and controls it.

```
const char* deviceAddress = "192.168.1.2";
uint16 t devicePort = 51211:
uint32 t deviceId = ;
BS2SimpleDeviceInfo deviceInfo;
int result = BS2 ConnectDeviceViaIP(context, deviceAddress, devicePort,
```

```
&deviceId);
int result = BS2 GetDeviceInfo(context, deviceId, &deviceInfo);
```
#### <span id="page-5-1"></span>**Isolation - Thread Safe**

**BioStar 1.x SDK** needs to have a 'lock mechanism' put in place by a developer to avoid a single API being called from multiple threads at the same time.

**BioStar 2.x SDK** is designed to allow you to call a single API from multiple threads at the same time.

### <span id="page-5-2"></span>**Maintenance - Flexible Development**

**BioStar 1.x SDK** required adding or modifying the UI/logic of the application when a new type of device has been added. However, **BioStar 2.x SDK** provides each device's information in a unified For example, even though a new device supporting face recognition has been newly released, inconvenience of modifying the application can be avoided if the UI/logic has been designed to work based on the device's properties.

### <span id="page-7-0"></span>**Building a Development Environment**

#### <span id="page-7-1"></span>**Create a new project in Visual Studio**

*C/C++* Under construction

#### *C#*

- 1. Select the library directory from the SDK package and copy to the project directory.
- 2. Modification of the project properties is required to use the right DLL for the platform. Open the project properties page and enter as below on the 'Build Events' command line.

```
copy "$(ProjectDir)lib\$(PlatformTarget)\BS_SDK_V2.dll" "$(TargetDir)"
copy "$(ProjectDir)lib\$(PlatformTarget)\libeay32.dll" "$(TargetDir)"
copy "$(ProjectDir)lib\$(PlatformTarget)\libssl32.dll" "$(TargetDir)"
copy "$(ProjectDir)lib\$(PlatformTarget)\ssleay32.dll" "$(TargetDir)"
```
1. Copy **SFApi.cs**, **SFEnum.cs**, **SFStruct.cs** from the SDK package example codes.

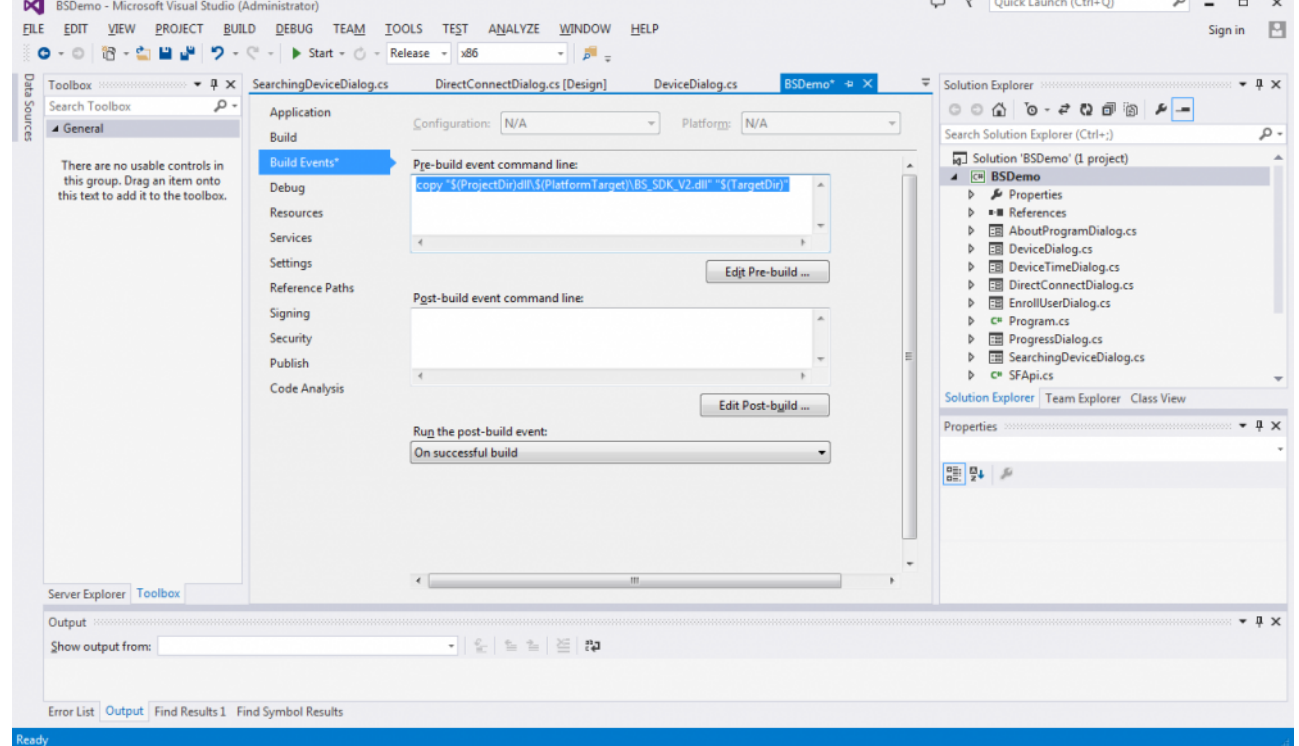

[1\)](#page--1-0)

[2\)](#page--1-0)

Document with instructions for the API provided by the SDK.

Header files that defines the APIs and structures that are needed when developing C/C++ applications.

#### [3\)](#page--1-0) , [4\)](#page--1-0)

[5\)](#page--1-0)

Static library being imported by C/C++ projects.

SDK Sample codes for different languages.

From: <http://kb.supremainc.com/bs2sdk/>- **BioStar 2 Device SDK**

Permanent link:

**[http://kb.supremainc.com/bs2sdk/doku.php?id=en:getting\\_started&rev=1547606335](http://kb.supremainc.com/bs2sdk/doku.php?id=en:getting_started&rev=1547606335)**

Last update: **2019/01/16 11:38**